## Plugin SQL

Use this wiki plugin to display the results of database queries. The plugin displays the results of the query in a formatted table. Or in other words: have you ever wished you could retrieve data that is actually in Tiki's (or some other) database, but not organized or displayed on-screen in the way you'd like? The SQL plugin allows you to do that. If you want to create a database, please see Trackers.

#### **Parameters**

Plugin Manager error: sql plugin not found

## Troubleshooting

#### DSN

- Check your DSN exists (see Admin DSN)
- Check your DSN has the right syntax, naming the right user, password, host and database.
- Check the user in your DSN can actually login into your database (for mysql you could test a login with phpmyadmin for example)

#### **Permissions**

ullet Ensure the Tiki user you are logged in as is a member of a group that has the permission to use the DSN

## A Word About Security

Use of the SQL plugin can pose a risk to the security of your Tiki site. If you use the SQL plugin on a Wiki page and give users permission to access the page, be sure to lock the page avoid users to see the source of that page. If you don't, users with appropriate permission could see the SQL code — and might decide to do a little "experimentation" to see what else they can pull out of the database!

The SQL plugin can be used to pull in data from other databases, but this capability should be used only with caution. If you want to use the SQL plugin to access confidential or sensitive data, do so ONLY in the context of a well-secured intranet that is not accessible to external users.

To enforce security any user viewing a page that uses the PLuginSQL will need the permission <a href="tiki\_p\_dsn\_dsnname">tiki\_p\_dsn\_dsnname</a> for the PluginSQL to execute where dsnname is the name of the dsn. For instance a dsn localhost, will need a perm tiki\_p\_dsn\_localhost. Further information can be found at Admin DSN and in the Troubleshooting section below.

## How to use the plugin

To use the SQL plugin, you must do the following:

- 1. Use **Admin DSN** to define the database to be used by the SQL plugin. For instructions, please see Admin DSN.
- 2. Place a SQL plugin statement in a Wiki page. Start by trying a simple query — and experiment!

The following sections detail the plugin syntax, discuss some simple queries, and illustrate some more complex (and useful) queries you can try.

Remember, though, that this page tells you how to insert the SQL statement in a Wiki page, but it won't work until you've defined a DSN.

#### **SQL**

This table represents some helpful information about the structure of an SQL "SELECT" statement. Detailed information regarding MySQL specific statements can be found on the MySQL documentation

site. Much of the MySQL syntax is transferrable to other databases, but database specific documentation should be referenced to take full advantage of database nuances.

| Param                        | Values                       | Defaults | Req ? | Explanation                                                                                                    | Since   |
|------------------------------|------------------------------|----------|-------|----------------------------------------------------------------------------------------------------|---------|
| "Select"                     | Just the<br>word<br>"select" | None     | Y     | SQL command to retrieve data from database                                                                                                    | SQL 1.0 |
| column1,<br>column2,<br>etc. | names of columns             | None     | Y     | The names of the columns from which you want to retrieve data. These must be typed exactly as they are stored in your database program. Tip: To make sure you spell the column names correctly, take a look at your database's structure with a utility such as PHPMyAdmin. | SQL 1.0 |
| from                         | Just the<br>word "from"      | None     | Y     | Descriptor used to indicate the next<br>parameter is the name of of an data entity,<br>usually a table, but also maybe a view                                                                                                    | SQL 1.0 |
| table                        | name of table                | None     | Y     | The name of the table from which you want to retrieve the data. Again, the name must be typed exactly as it is stored in the database                                                                                                    |         |

The jQuery Sortable Tables feature must be activated for the sort feature to work.

For more information on SQL when used with MySQL, see

- Select Syntax
- http://www.mysql.com/doc/en/SELECT.html

# Examples

**Basic Example** 

This code:

{SQL(db="tiki")} SELECT authorName,title FROM tiki\_articles {SQL}

Would produce:

| authorName          | title                                                       |  |
|---------------------|-------------------------------------------------------------|--|
| admin               | Database protection legislation is back                     |  |
| admin               | The "IP as Private Property" Papers: Volume I               |  |
| Rocky Zandieh       | Man charged pirating Oscar movies                           |  |
| miruna_tecuci       | Recording Artists Coalition                                 |  |
| aaron_still         | SCO Letter                                                  |  |
| tyrus_berry         | TEACH Act                                                   |  |
| christopher_clarke  | A History of Hip Hop and Sampling                           |  |
| rocky_zandieh       | Recent email worm attacks SCO                               |  |
| admin               | More on hip-hop, copyright, and creativity                  |  |
| admin               | Songwriters and music publishers are thriving               |  |
| andrew leonard      | Pepsi and the RIAA                                          |  |
| charles harrison    | Negative Copyright Examples                                 |  |
| McCullerses, Lanita | Music in the public domain                                  |  |
| manesh_mathew       | Netscape, Playboy settle search trademark case              |  |
| brianne_herman      | Copyright extended for 20 years                             |  |
| derek_yeung         | MikeRoweSoft No More                                        |  |
| derek_yeung         | More payout on patent                                       |  |
| derek_yeung         | Italy: Our western pirates?                                 |  |
| andrew_leonard      | Google vs Booble?                                           |  |
| stephen_guy         | Safety vs. Private Property                                 |  |
| brianne_herman      | Piracy forces Blockbuster to shut down                      |  |
| admin               | USPTO Gives California Attorney Patent on WWW Naming Scheme |  |
| matthew_spear       | Google suit over paid ads                                   |  |
| manesh_mathew       | Netscape, Playboy settle search trademark case              |  |
| Pirzadeh, Nima      | NFL threatens Vegas Casinos                                 |  |

# Raw Parameter Example

The raw parameter requests that returned data be presented with no headers or table formatting at all. This is useful for creating in-line queries. As illustrated in the below example:

#### Wizard

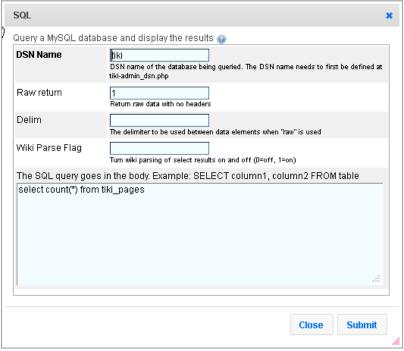

Click to expand

#### This code:

 $\{BOX(bg="beige" width="384px")\}$  There are  $\{SQL(db="tiki" raw="1")\}$  select count(\*) from tiki pages  $\{SQL\}$  total pages on this site.  $\{BOX\}$ 

## Would produce:

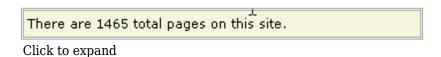

# Wiki Parse Flag Example

The "Wiki Parse Flag" parameter enables the plugin implementor to determine if the returned data should be Wiki parsed. An example for how this can be handy is if someone had a list of servers they were

maintaining and were to select server information out of the database with the hostname bracketed in parens to make the hostname automatically become a link. In this case a location available to anyone with access is automatically created for keeping special notes as related to each server.

In the below case Wiki pages are select from the Tiki site with the page reference being bracketed to become a live link. Column headers are also made bold.

# Without parsing

#### Wizard

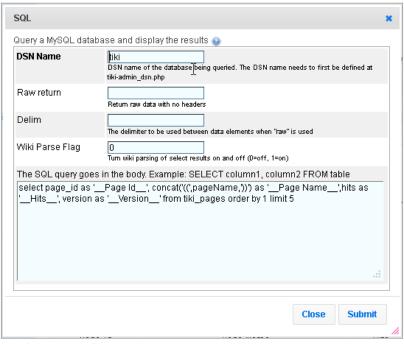

Click to expand

#### This code:

{SQL(db="tiki" wikiparse="0")}select page\_id as '\_\_Page Id\_\_', concat('((',pageName,'))') as '\_\_Page Name\_\_',hits as '\_\_Hits\_\_', version as '\_\_Version\_\_' from tiki\_pages order by 1 limit 5{SQL}

## Would produce:

| Page Id | Page Name                   | Hits | Version |
|---------|-----------------------------|------|---------|
| 1       | ((HomePage))                | 282  | 4       |
| 3       | ((ECP Main))                | 4180 | 36      |
| 4       | ((ToolsAndProcesses))       | 302  | 10      |
| 5       | ((Performance Engineering)) | 14   | 1       |
| 6       | ((Fabricator))              | 463  | 4       |

Click to expand

#### With Parsing

## Wizard

|                                      | DSN name of the database being queried. The DSN name needs to first be defined at tiki-admin_dsn.php                |
|--------------------------------------|----------------------------------------------------------------------------------------------------|
| Raw return                           | Return raw data with no headers                                                                                     |
| Delim                                | The delimiter to be used between data elements when "raw" is used                                                   |
| Wiki Parse Flag                      | 1 Turn wiki parsing of select results on and off (0=off, 1=on)                                                      |
| The SQL query go                     | es in the body. Example: SELECT column1, column2 FROM table                                                         |
| select page_id as<br>'Hits', versioi | s 'Page Id', concat('((',pageName,'))') as 'Page Name',hits as<br>n as 'Vers on' from tiki_pages order by 1 limit 5 |

Click to expand

#### This code:

{SQL(db="tiki" wikiparse="1")}select page\_id as '\_\_Page Id\_\_', concat('((',pageName,'))') as '\_\_Page Name\_\_',hits as '\_\_Hits\_\_', version as '\_\_Version\_\_' from tiki\_pages order by 1 limit 5{SQL}

# Would produce:

| Page Id | Page Name               | Hits | Version |
|---------|-------------------------|------|---------|
| 1       | HomePage                | 282  | 4       |
| 3       | ECP Main                | 4180 | 36      |
| 4       | ToolsAndProcesses       | 302  | 10      |
| 5       | Performance Engineering | 14   | 1       |
| 6       | Fabricator              | 463  | 4       |

Click to expand

# **Delim Parameter Examples**

The "Delim" parameter allows for the delimiter to be defined when "Raw" is used. Setting "Raw" is optional and assumed when a delimiter is defined.

# Straight Wiki Table

The delim parameter can be used to create a straight wiki table instead of relying on the default table created by the SQL plugin itself. This is useful for maintaining a consistent look if regular wiki tables are also used in other areas of the same page. This example combines to queries to create one table.

#### Wizard:

| DSN Name                                | tiki                                                                                   |
|-----------------------------------------|----------------------------------------------------------------------------------------|
| Raw return                              | 1 Return raw data with no headers                                                      |
| Delim                                   | The delimiter to be used between data elements when "raw" is used                      |
| Wiki Parse Flag                         | 1<br>Turn wilki parsing of select results on and off (0=off, 1=on)                     |
| select page_id as<br>from tiki_pages or | 'Page Id', concat('((',pageName,'))') as 'Page Name', Hits,Version<br>der by 1 limit 5 |
|                                         |                                                                                        |

Click to expand

## This code:

```
\label{local_problem} $$\|_PID_\|_Page Name_\|_Hits_\|_Version_ {SQL(db="tiki" raw="1" delim="|" wikiparse="1")} select page_id as 'Page Id', concat('((',pageName,'))') as 'Page Name', Hits, Version from tiki_pages order by 1 limit <math>5{SQL}
```

## Would produce:

| PID | Page Name               | Hits | Version |
|-----|-------------------------|------|---------|
|     | HomePage                | 282  | 4       |
| 1   |                         |      |         |
| 3   | ECP Main                | 4180 | 36      |
| 4   | ToolsAndProcesses       | 302  | 10      |
| 5   | Performance Engineering | 14   | 1       |
| 6   | Fabricator              | 463  | 4       |

Click to expand

# Deluxe Wiki Table

The below modification to the Wiki Code creates a Wiki Table with a summary statement at the bottom.

## This code:

```
\label{local_problem} $$\|_PID_\|_Page Name_\|_Hits_\|_Version__ {SQL(db="tiki" raw="1" delim="|" wikiparse="1")} select page_id as 'Page Id', concat('((',pageName,'))') as 'Page Name', Hits,Version from tiki_pages order by 1 limit 5{SQL}::__FIRST 5 of {SQL(db="tiki" raw="1")} select count(*) from tiki_pages{SQL} SITE PAGES_::||
```

# Would produce:

| PID | Page Name               | Hits | Version |
|-----|-------------------------|------|---------|
|     | HomePage                | 282  | 4       |
| 1   |                         |      |         |
| 3   | ECP Main                | 4180 | 36      |
| 4   | ToolsAndProcesses       | 302  | 10      |
| 5   | Performance Engineering | 14   | 1       |
| 6   | Fabricator              | 463  | 4       |
|     | FIRST 5 of 1465 SITE    | PAG  | ES      |

Click to expand

## CSV C&P

The delim parameter is useful for providing a CSV format for use in a poor man's export through cut and paste.

This code:

{SQL(db="tiki" wikiparse="1")}select page\_id as 'Page Id', concat('((',pageName,'))') as 'Page Name', Hits, Version from tiki\_pages order by 1 limit 5{SQL} \_\_C&P for spreadsheet import use\_\_ ^{SQL(db="tiki" raw="0" delim="," wikiparse="0")}select page\_id ,pageName, Hits, Version from tiki pages order by 1 limit 5{SQL}^

## Would produce:

| HomePage                                    | 282                                                                                          | 4                                                                                                    |
|---------------------------------------------|----------------------------------------------------------------------------------------------|----------------------------------------------------------------------------------------------------|
|                                             |                                                                                              |                                                                                                    |
| ECP Main                                    | 4180                                                                                         | 36                                                                                                    |
| ToolsAndProcesses                           | 302                                                                                          | 10                                                                                                    |
| Performance Engineering                     | 14                                                                                           | 1                                                                                                    |
| Fabricator                                  | 463                                                                                          | 4                                                                                                    |
| ne,Hits,Version<br>,4<br>,36<br>sses,302,10 |                                                                                              |                                                                                                    |
|                                             | ToolsAndProcesses Performance Engineering Fabricator  neet import use ne,Hits,Version ,4 ,36 | ToolsAndProcesses 302 Performance Engineering 14 Fabricator 463  heet import use me,Hits,Version ,4 ,36 |

Click to expand

# Sorting and Selecting Data with the SQL Plugin

You can use ORDER BY to sort the output by a specified column name: You do not have the permission that is needed to use this feature

## Secondary sort:

{SQL(db="tiki")} SELECT authorName,title FROM tiki\_articles ORDER BY authorName asc, title asc{SQL}

Use WHERE to limit the output to rows that meet specified criteria:

{SQL(db="tiki")} SELECT authorName,title FROM tiki\_articles WHERE authorName='rocky'{SQL}

In the above example, note the use of single quotes — double quotes won't work.

```
{SQL(db="stshome")} SELECT t1.name, t2.value FROM tiki_tracker_fields AS t1, tiki_tracker_item_fields AS t2 WHERE t2.itemId = '5' AND t1.fieldId=t2.fieldId{SQL}
```

An example to retrieve in a single table all the distinct users assigned to every group. This is useful, for instance, in the education area where a teacher appreciates having a list of all the students successfully registered and assigned to his/her class/subject.

```
{SQL(db="db_uniwiki2")} SELECT DISTINCT `users_usergroups`.`groupName`,`users_users`.`login`,
`users_users`.`email`,`users_users`.`default_group` FROM `users_usergroups`, `users_users`
WHERE `users_users`.`userId` = `users_usergroups`.`userId` ORDER BY
`users_usergroups`.`groupName` DESC,`users_users`.`login` ASC{SQL}
```

Note in the example above, that other columns are included in the table, such as their e-mail, default group, ... Note, also, that they are sorted first by group name in descending order ( $\overline{\text{DESC}}$ ), and then, by login (user name in Tiki) in ascendent order ( $\overline{\text{ASC}}$ ).

Global variables can also be used as the username to the query:

```
{SQL(db="local" 0="$user" 1="5")}SELECT * from users users WHERE login=? OR userid=?{SQL}
```

where 0 is for the first ? and 1 for the second

## Related pages

- See Admin DSN to learn how to name and define an external DSN connection, which the SQL plugin requires.
- http://tikiwiki.org/WikiPluginsDb
- http://tikiwiki.org/WikiPluginsDbTutorial
- PluginDBreport